# **How do I browse the new shelf?**

We've heard from a few folks that when they visit the library, they like to browse the new items and wait for something to jump out at them. This is a little tricky right now, but we've come up with a few options.

#### Use [Library](http://www.librarything.com/profile/Canaanlibrary) Thing

We input new materials into the Library Thing database as they are added to our collection. You can search by recently added, or by using tags like Nonfiction, Fiction, Mystery, Science Fiction, Graphic Novel and more. There is even an option to see the covers of the items:

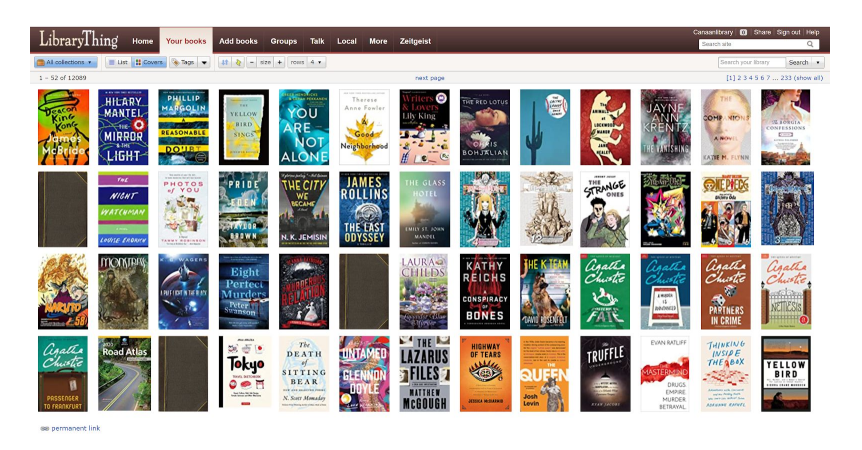

You can also access our Library Thing account from this widget on the Library's website:

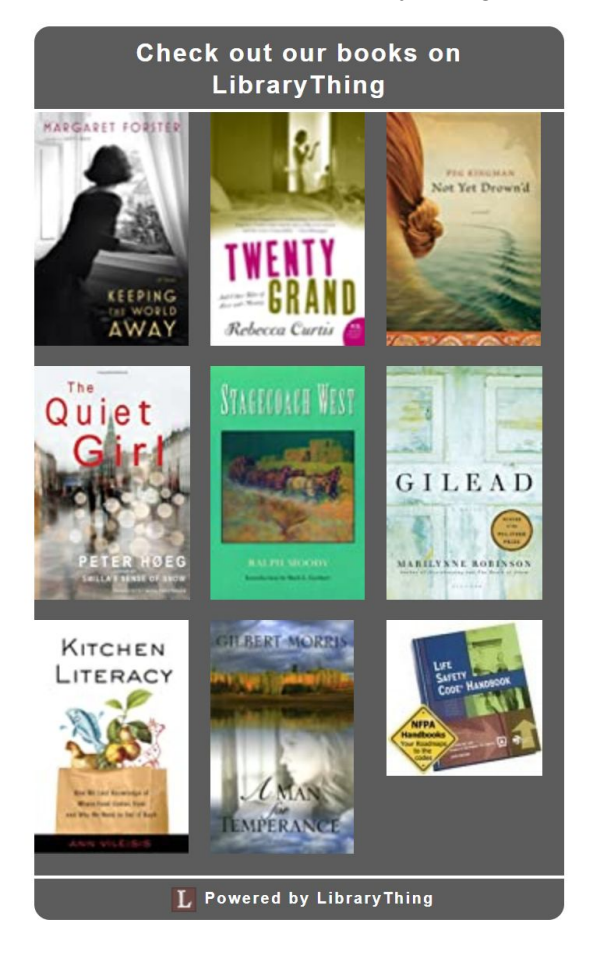

# **Resource Lists**

We have created resource lists in the library's catalog curating items that have been added in the recent months.

Whether or not you are logged into your library account, you can access these lists. When in the catalog, you will click on the link on the left side of the screen labelled Resource Lists, click on Public Lists and scroll down until you see the New Arrivals Lists. Currently, you will see lists for March, April, and May.

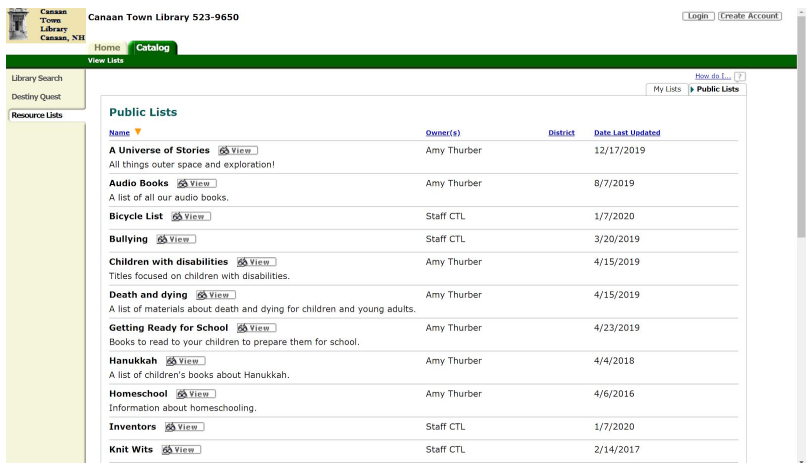

# **Search the catalog by date added**

When you are searching in the catalog, you may choose to do a power search. This option lets you limit your results by publication year. You can use a keyword like fiction or mystery, list your publication date as During the Year 2020, and click search.

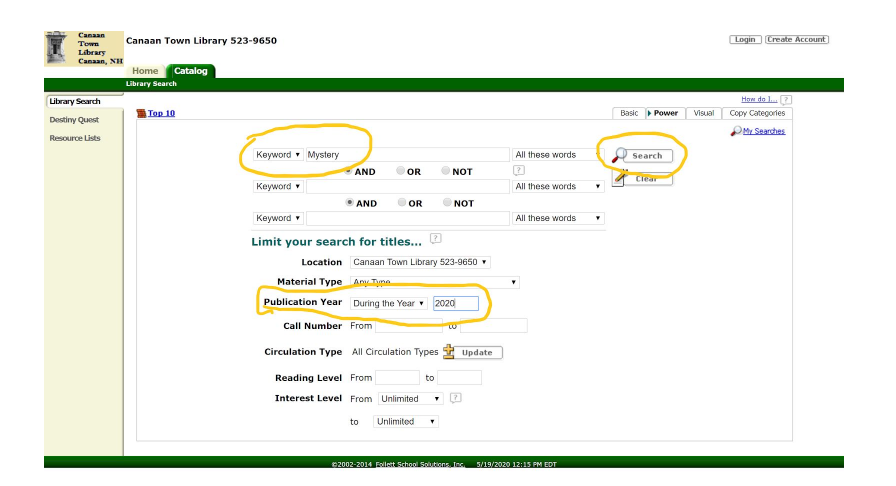

### **One other option for those of you who like to feel like your tricking the system**

From the search screen, limit your Material type to Book (or Video, Audio Book, etc.) and then click the Title box, without typing anything into the search bar.

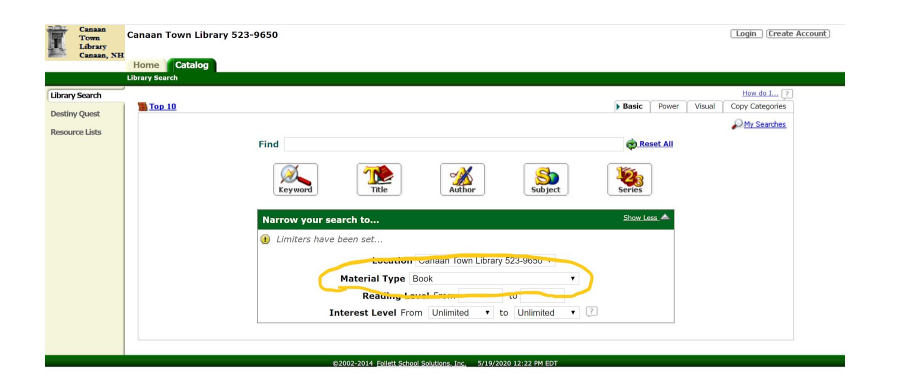

This will give you a gigantic list of titles, which you then can sort by date!

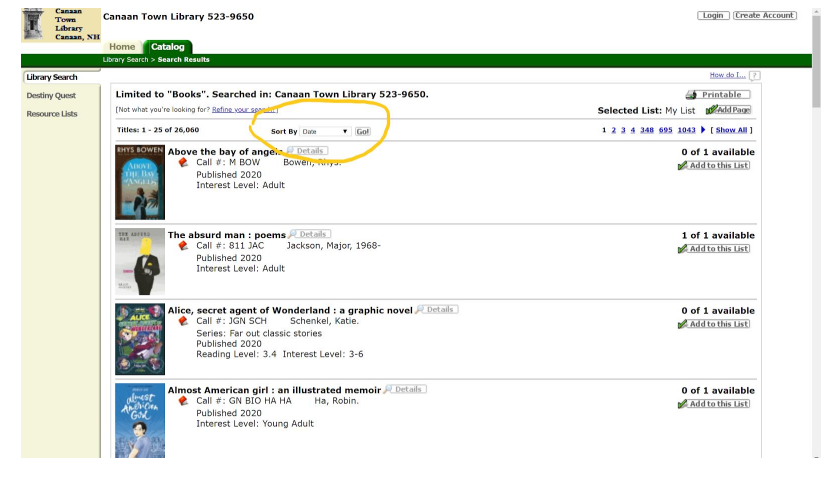